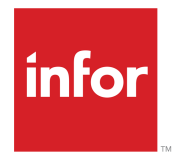

Infor Enterprise Server 10.3 Release **Notes** 

### **Copyright © 2013 Infor**

### **Important Notices**

The material contained in this publication (including any supplementary information) constitutes and contains confidential and proprietary information of Infor.

By gaining access to the attached, you acknowledge and agree that the material (including any modification, translation or adaptation of the material) and all copyright, trade secrets and all other right, title and interest therein, are the sole property of Infor and that you shall not gain right, title or interest in the material (including any modification, translation or adaptation of the material) by virtue of your review thereof other than the non-exclusive right to use the material solely in connection with and the furtherance of your license and use of software made available to your company from Infor pursuant to a separate agreement, the terms of which separate agreement shall govern your use of this material and all supplemental related materials ("Purpose").

In addition, by accessing the enclosed material, you acknowledge and agree that you are required to maintain such material in strict confidence and that your use of such material is limited to the Purpose described above. Although Infor has taken due care to ensure that the material included in this publication is accurate and complete, Infor cannot warrant that the information contained in this publication is complete, does not contain typographical or other errors, or will meet your specific requirements. As such, Infor does not assume and hereby disclaims all liability, consequential or otherwise, for any loss or damage to any person or entity which is caused by or relates to errors or omissions in this publication (including any supplementary information), whether such errors or omissions result from negligence, accident or any other cause.

Without limitation, U.S. export control laws and other applicable export and import laws govern your use of this material and you will neither export or re-export, directly or indirectly, this material nor any related materials or supplemental information in violation of such laws, or use such materials for any purpose prohibited by such laws.

### **Trademark Acknowledgements**

The word and design marks set forth herein are trademarks and/or registered trademarks of Infor and/or related affiliates and subsidiaries. All rights reserved. All other company, product, trade or service names referenced may be registered trademarks or trademarks of their respective owners.

Publication Information Release: Infor Enterprise Server 10.3 Publication Date: September 25, 2013 Document Code: P3670A US

# **Contents**

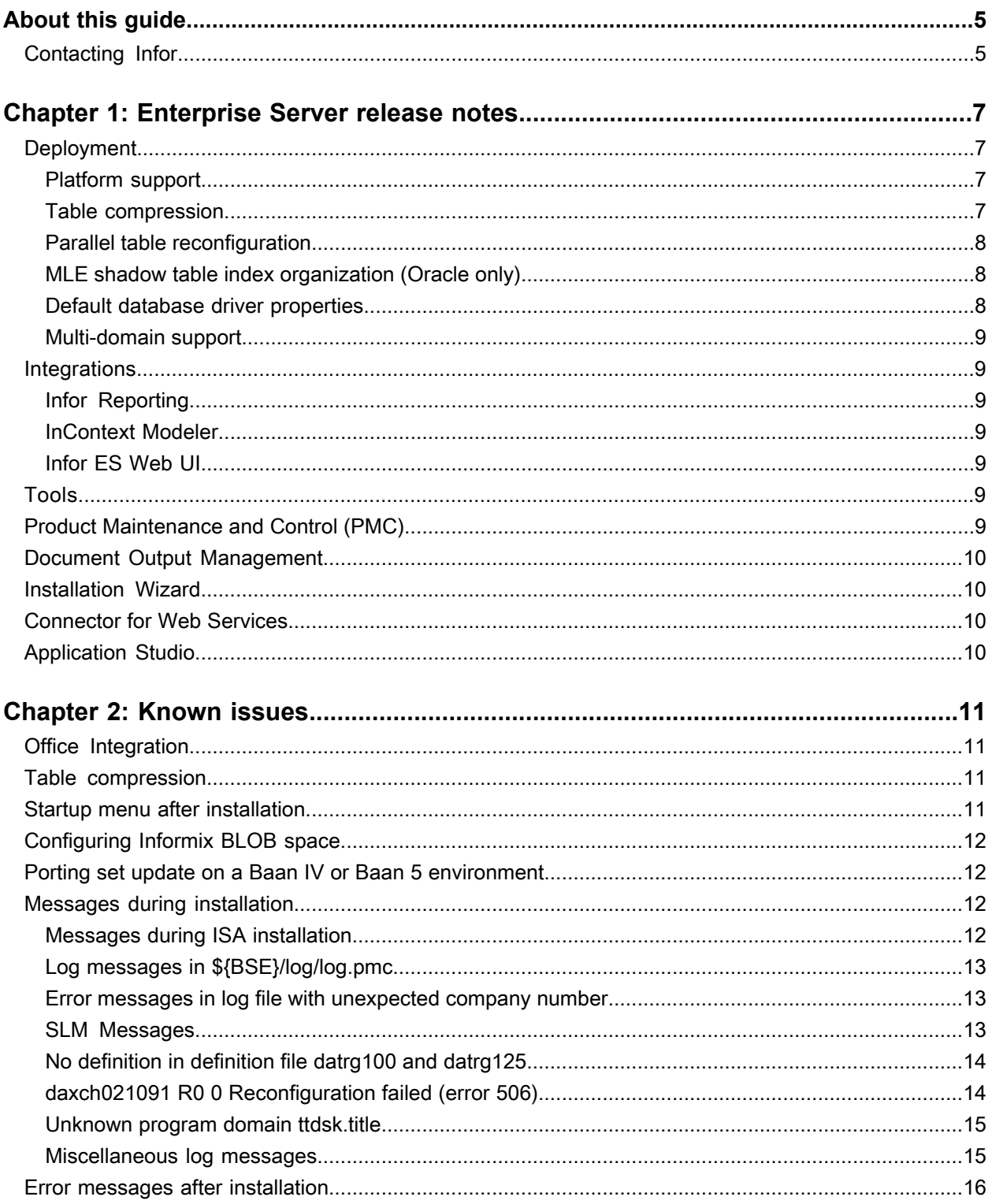

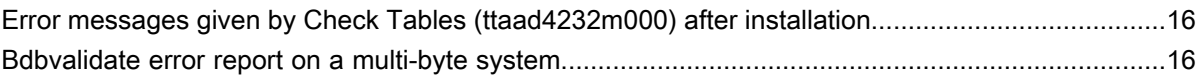

# <span id="page-4-0"></span>**About this guide**

This document provides release notes about Infor Enterprise Server 10.3 compared to Enterprise Server 10.2.1.

# <span id="page-4-1"></span>Contacting Infor

If you have questions about Infor products, go to the Infor Xtreme Support portal at [http://www.infor.](http://www.infor.com/inforxtreme) [com/inforxtreme](http://www.infor.com/inforxtreme).

If we update this product or document after the product release, we will post the new version on this Web site. We recommend that you check this Web site periodically for updates.

If you have comments about Infor documentation, contact [documentation@infor.com.](mailto:documentation@infor.com)

About this guide

## <span id="page-6-0"></span>**Enterprise Server release notes**

## <span id="page-6-1"></span>Deployment

### <span id="page-6-2"></span>Platform support

The following platform support changes were made with the introduction of Enterprise Server 10.3.

These platforms are now supported:

- Windows Server 2012 Standard. There is no cluster support available.
- Windows 8 (x86).

These platforms are not supported anymore:

- Suse Linux Enterprise Server 10
- Suse Linux Enterprise Server 11 SP1
- Java 1.6

<span id="page-6-3"></span>For details on other platform support, see the *Infor Enterprise Server Platform Support Matrix (U9757 US)* which is available through Infor Xtreme KB 1183466.

### Table compression

Infor LN supports table compression on SQL Server, Oracle, and DB2 databases.

**Note:** A database edition that supports compression is required. Depending on the database vendor, this may be a licensed feature.

This table shows the table compression support per database:

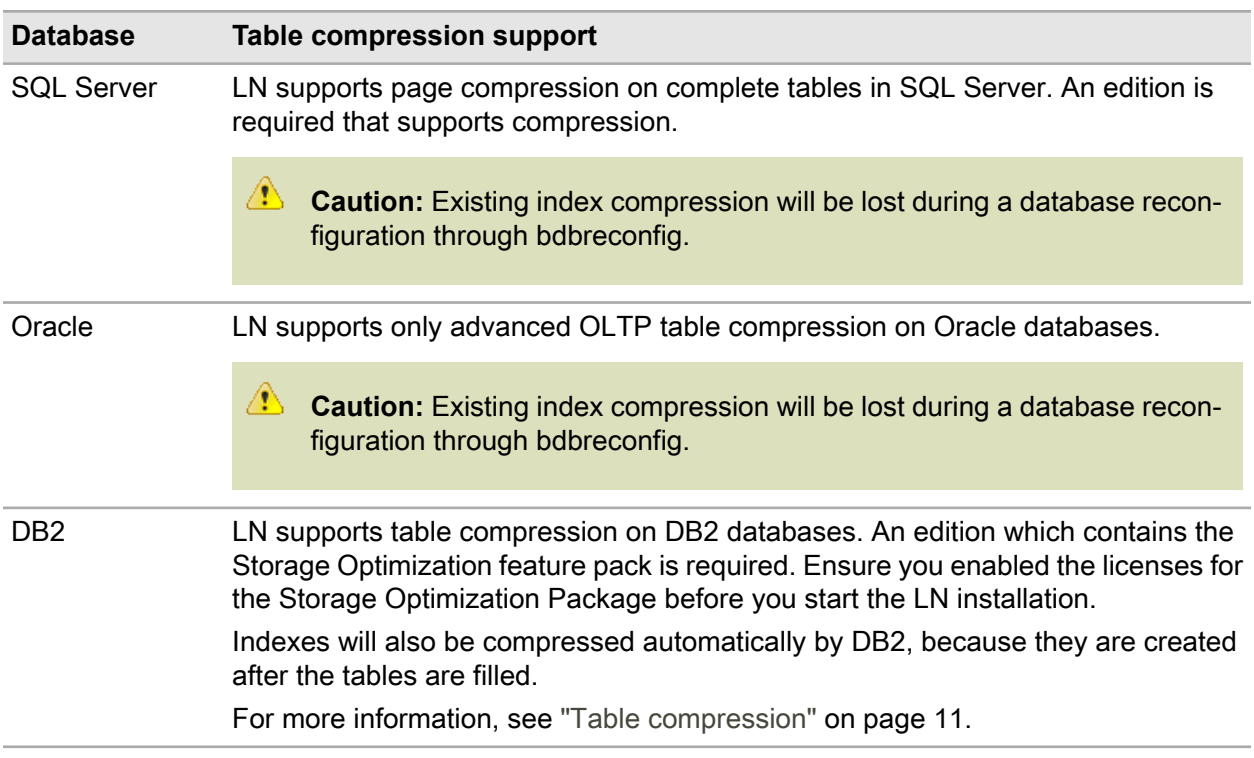

### <span id="page-7-0"></span>Parallel table reconfiguration

<span id="page-7-1"></span>By parallel execution of tasks, you can improve the performance of the reconfiguration of tables during an update. Every configuration operation on a single table is seen as a task. Parallel execution is intended to speed up the reconfiguration of many tables. The minimum number of parallel processes is 1 (sequential behavior), the default is 4, the maximum is 128.

### MLE shadow table index organization (Oracle only)

<span id="page-7-2"></span>To improve performance, the MLE shadow tables are now organized on index1.

### Default database driver properties

To reflect current database behavior, the default database driver properties have been updated.

For the new settings, see the Technical Reference Guide of the appropriate driver.

### <span id="page-8-0"></span>Multi-domain support

You can now specify the Single Sign On User in LN in the User Principal Format (UPN). For example, user1@domain1.com. The SSO user will now be unique over domains.

## <span id="page-8-1"></span>**Integrations**

## <span id="page-8-2"></span>Infor Reporting

The handling of PDF files has been improved. You can now combine several PDF files to a single file.

<span id="page-8-3"></span>You can send raw report data to an Excel file. You can use this feature to compose list reports based on a large number of data columns.

## InContext Modeler

<span id="page-8-4"></span>You can use a programmable hook in the modeler to determine the relevant drillback session.

## Infor ES Web UI

<span id="page-8-5"></span>For details about the enhancements made in Web UI 10.8 in comparison to the previous release Web UI, see *Infor Enterprise Server Web UI Difference Study (P3663)*.

# Tools

<span id="page-8-6"></span>The LN Tools now support Source Code Management (SCM) for 'Additional Files'.

# Product Maintenance and Control (PMC)

PMC supports the ability to download solutions via http.

## <span id="page-9-0"></span>Document Output Management

This feature provides electronic distribution of documents and reports to recipients. Recipients can be any known party in the LN environment such as business partners, employees, or system users.

You can specify preferences by document type, by distribution channel, and by recipient. For example, to distribute invoices you can distribute one copy through e-mail to one business partner and a paper copy to another business partner.

For details about the setup and usage, see the *Infor LN Document Output Management Infor LN Document Output ManagementUser Guide (U9792 US)*.

## <span id="page-9-1"></span>Installation Wizard

An LN database can be configured to store data and indices in the same tablespace.

<span id="page-9-2"></span>The Infor Support Assistant (ISA) tool is bundled.

## Connector for Web Services

<span id="page-9-3"></span>The connector supports the ability to block anonymous requests.

# Application Studio

Application Studio contains these enhancements / changes:

- Source Code Management (SCM) for Additional Files.
- Remote debugging.
- Generate an IEX patch for an activity.

## <span id="page-10-0"></span>**Known issues**

# **2**

## <span id="page-10-1"></span>Office Integration

The Office Integration version delivered on the media can have potential issues during uninstallation of the product. You can download the latest Office Integration version from Infor Xtreme KB solution 22867312 at the Infor Xtreme portal.

## <span id="page-10-2"></span>Table compression

If you enable table compression during an installation, you must use a database version that enables compression. For DB2, you also must have licensed the compression functionality. If these prerequisites are not met, and the installation is started, the following happens:

- The installer continues with the LN installation but the database tables are not compressed. No message is displayed.
- <span id="page-10-3"></span>• The database is out of sync with the database settings in the Storage Parameters Optimization (ttdba0132m000) session. The session has value COMPRESS=1 while the database is not compressed.

## Startup menu after installation

After the installation on Unix, the installation user might have the **Tools** menu as startup menu, instead of the Infor LN startup menu (**tccom00000000**). To change this, use the User Data (ttaad2500m000) session.

## <span id="page-11-0"></span>Configuring Informix BLOB space

If you use an Informix database, ensure that a so-called smart BLOB space is configured. See *Infor Enterprise Server - Technical Reference Guide for Informix Database Driver (U8781)*.

## <span id="page-11-1"></span>Porting set update on a Baan IV or Baan 5 environment

Note for customers upgrading the porting set on an existing Baan IV or Baan 5 environment on a windows system:

If you are using integrations via Infor Integration, using tmboaserver or tmbdeserver, complete these steps:

- Before the upgrade of the porting set, back up the  $\text{BSE}\iota\$  ava \owconfig.properties file. This is required because the installer accidentally overwrites this file with an empty file.
- <span id="page-11-2"></span>Restore the original file after the installation.

## <span id="page-11-3"></span>Messages during installation

### Messages during ISA installation

During the installation of the Infor Support Assistant (ISA) these messages are displayed:

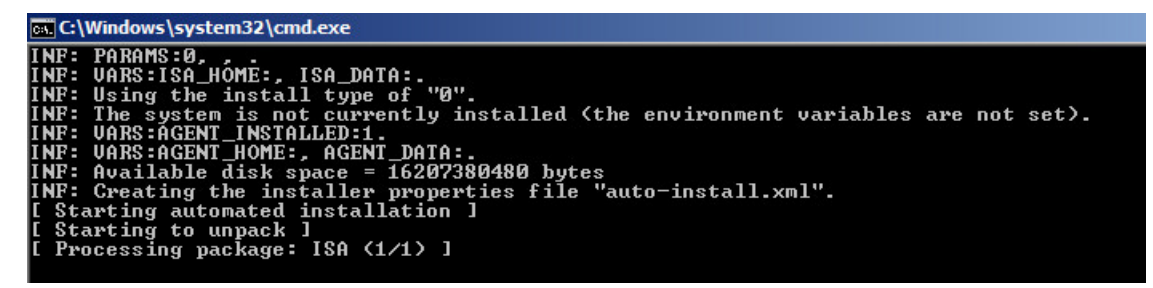

You can ignore these messages. After a while, the messages window disappears and the standard installation wizard dialogs are displayed.

### <span id="page-12-0"></span>Log messages in \${BSE}/log/log.pmc

You can ignore these messages, which might be present in the  $${}_{\{BSE\}}/log$  and  $[{}_{\text{log}}$  music file:

- INFORMATION: Upgrade Run 1 for Package Combination b61au still needs to be initialized and run with Session ttspt2200m000.
- INFORMATION: Change your Package Combination to b61au before initializing and running the Data Upgrade Run 1 with Session ttspt2200m000.

The messages can occur during an installation or update.

### <span id="page-12-1"></span>Error messages in log file with unexpected company number

During an installation, messages about non-existing tables might be logged in the log files in \$BSE/ log (UNIX) or Event viewer (Windows). These messages are logged in these situations:

- Application tables are being searched in company 000. For example, Table tdsmi050000 does not exist.
- Tools tables (tt, tl) are being searched in an application company. For example, tlbct700050: Table does not exist (error 506).

<span id="page-12-2"></span>You can ignore these messages.

### SLM Messages

### **FQHN message**

When installing SLM on a virtual machine in demo mode, you can get this message in the event viewer.

```
VM restrictions set on incoming connection from system '::ffff:10.21.47.76'.
IP could not be resolved to a FQHN or the resolved domain is not valid for
this SLM Cluster.
```
The SLM Server is installed on a virtual machine with a server name that does not meet the naming convention of a Fully Qualified Hostname.

**Note:** The LN environment will not work anymore after the thirty days demo license.

### **Product ID "0" not correct**

You can ignore the Product ID "0" not correct error.

On windows the message looks like this:

```
Prog BclmERP file \general\bclm\bclmappl.c # 3621
Keyword GetEomDate
Username baan
Process 0x1280
Lasterror 0
Errno 0
Message Product ID "0" not correct.
```
On Unix the message looks like this:

```
******* S T A R T of Error message *******
Log message called from /BAAN/view/port.SLM7.1/vobs/tt/bclm/BclmAppl.
c: #3630 keyword: GetEomDate
Pid 3510 Uid 1562 Euid 1562 Gid 125 Egid 125
Errno 115 (Operation now in progress)
Log mesg: Product ID "0" not correct.
******* E N D of Error message *******
```
### <span id="page-13-0"></span>No definition in definition file datrg100 and datrg125

After the update of a service pack 0 environment with Enterprise, the following error messages can be found in the logfiles in the log subdirectory of the environment, or the eventviewer:

- No definition in definition file for sopen(F\_BRDD:ddatrg100, ddatrg100).
- No definition in definition file for sopen(F\_BRDD:ddatrg125, ddatrg125).
- Domain: danch.stor, range expression: \$\$ in "^[a-zA-Z0-9\_-.]\* \*\$", error 60.
- Regular expression error nr 60 (Range error in bracket (start>end)) in '^[a-zA-Z0-9\_-.]\* \*\$'

<span id="page-13-1"></span>These messages will appear more than once, and can be ignored.

### daxch021091 R0 0 Reconfiguration failed (error 506)

After the update of a feature pack 3 environment, the following error messages can be found in the logfiles in the log subdirectory of the environment, or the eventviewer:

• daxch021091 R0 0 Reconfiguration failed (error 506).

Instead of company 091, other company numbers can be found. Related to the above message, the following messages can be found:

- Errno 0 bdb\_errno 506 (Table does not exist).
- Log\_mesg: Reconfiguration failed (error 506).

These are not fatal messages, because the update process finishes correctly. Error 506 means that the table does not exist in the database. No reconfiguration is needed in such a case; you can ignore these messages.

### <span id="page-14-0"></span>Unknown program domain ttdsk.title

Log\_mesg: Unknown program domain ttdsk.title used in object ottdsk2000m000. Program domain is not available in shared memory.

<span id="page-14-1"></span>Object mentioned is no longer used; you can ignore these messages.

### Miscellaneous log messages

During the installation, these log messages can occur:

- Table tdsmi054xxx does not exist. (xxx can be various company numbers)
- Error 605 (Cannot delete record, because reference exists) on daxch014050 in select.

These messages can be present in the  $log.ottiex1288.tpB61$  a file:

```
2008-11-21[17:53:48(UTC-01:00)]:baan: Business Object not imported:
2008-11-21[17:53:48(UTC-01:00)]:baan: to import: tpB61 a pss020
2008-11-21[17:53:48(UTC-01:00)]:baan: blocked by: tpB61 a pdm903
```
#### You can ignore these messages.

During an update, these log messages can occur:

- No audited columns in table tdpur000050.
- Table tdsmi054000 does not exist.
- Error 605 (Cannot delete record, because reference exists) on daxch014050 in select.
- Remote execution failed Function IsTenantEnvironment not supported by BSI Remote Installer.

This can happen for multiple tables. These messages are not fatal, therefore you can ignore them.

After an update to 10.3, you can run the Change Package Combination by Company (ttaad1101m000) session to convert one or more companies to the new package combination that contains 10.3. This results in several of these error messages in the log files and/or Event Viewer:

```
No definition in definition file for sopen(F_BRDD:dbpmdm060.new;F_BRDD:
dbpmdm060, dbpmdm060)
DD for bpmdm060 not found
```
These message are not harmful and do not block the conversion of the companies.

## <span id="page-15-0"></span>Error messages after installation

### <span id="page-15-1"></span>Error messages given by Check Tables (ttaad4232m000) after installation

If you run the Check Tables (ttaad4232m000) session after installation, these messages might be displayed:

- ttdba030.smod not according to NOHI (value 'ÿÿÿ')
- ttdba035.smod not according to NOHI (value 'ÿÿÿ')

<span id="page-15-2"></span>You can ignore these messages.

### Bdbvalidate error report on a multi-byte system

You can ignore the following messages when you run the bdb validation report.

The bdbvalidate error report gives incorrect Field contains one or more high ascii character errors.

This diagram shows an example:

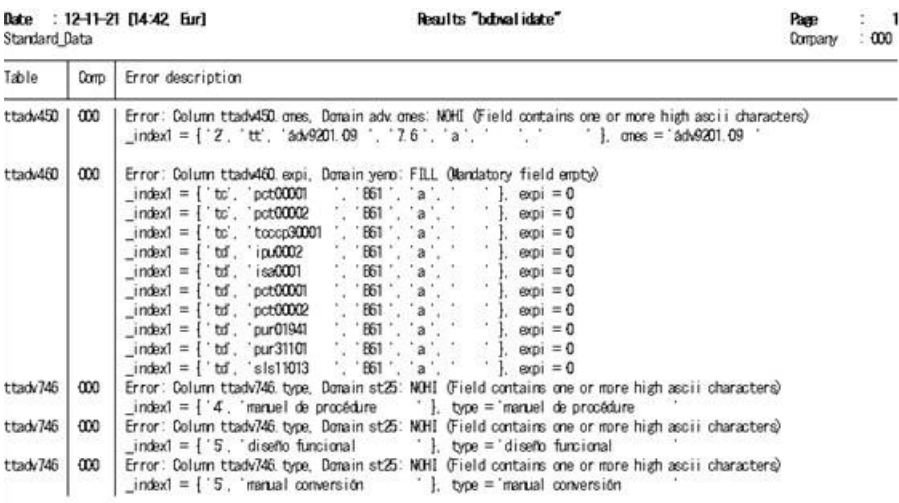